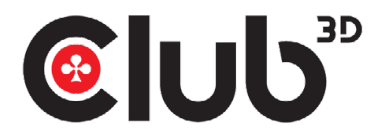

# CSV-7210 GUÍA DE INSTALACIÓN RÁPIDA

Conmutador KVM DisplayPort™/HDMI™ para DisplayPort™ dual 4K 60Hz

Gracias por comprar nuestro producto CSV-7210. Después de desempacar el producto, asegúrese de tener todos los artículos proporcionados y compruebe cualquier daño. En caso de ausencia o daño de algun elemento por favor informe a su proveedor inmediatamente.

#### Debería tener:

- CSV-7210
- Adaptador de corriente de 5V/3A x1
- Control remoto IR x1
- Extensor de infrarrojos x1
- Cable USB Gen1-B macho a USB Gen1-A macho x2
- Código QR para descargar la Guía de instalación rápida (QIG)

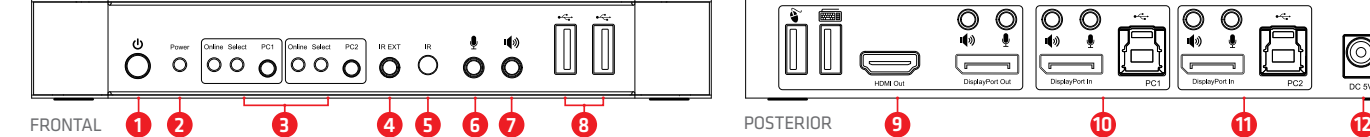

#### **Panel frontal**

**1** Botón de encendido: Presione para encender/apagar la unidad. **2** Indicador de alimentación: el LED se encenderá una vez que la alimentación DC/5V está conectada y la unidad encendida.

**3** Selección de entrada: cuando se selecciona PC1/PC2, la correspondiente "Select" se enciende para indicar la selección

conmutación automático). El LED "En línea" se enciende cuando el el puerto USB-B correspondiente está conectado. **4** IR EXT: conecte el extensor IR a este puerto para la señal IR

- **6** : puerto de entrada de micrófono de 3,5 mm. **7** : puerto de salida estéreo de 3,5 mm.
	- 8 : euertos USB Gen1, utilizados principalmente para conec-

recepción desde el mando a distancia.

de entrada ("Los LED Select" parpadean en bucle en modo de **Panel posterior.** tarse a impresoras, escáneres, disco U, etc.

**5** IR: Para la recepción de señales IR desde el control remoto..

Unidad CSV-7210

Extensor de Infrarrojo

#### **9** puertos de salidas:

¡Cómo funciona! Conéctese a un teclado o un mous. .<br>Conéctese  $\mathbf{\hat{s}}$  a un mouse o un teclad.

 $PC 1 \rightarrow a$  pantalla

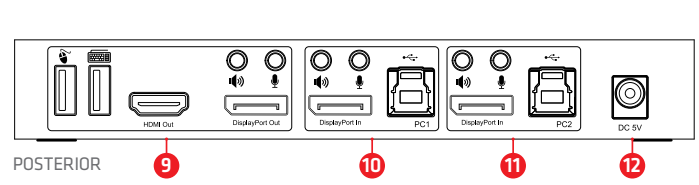

Control remoto de IR

Conéctese  $\bullet$  a un amplificado.

- Conéctese  $\bullet$  a un MIC.
- Conéctese "DisplayPort™ Out" a la pantalla DisplayPort™

2X Cable USB Gen1-B macho a USB Gen1-A macho

Adaptador de corriente

- display **o** "HDMI™ Out" a la pantalla HDMI™ display. **10** puertos de entrada PC1: Conectar respectivamente a puertos
- DisplayPort™, USB, MIC, estéreo de PC1. **11** puertos de entrada PC: onectar respectivamente a puertos
- DisplayPort™, USB, MIC, estéreo de PC2. **12** DC 5V: Enchufe la fuente de alimentación de 5V DC en la unidad.

 $PC$  **2**  $\rightarrow$  a pantalla

FRONTAL

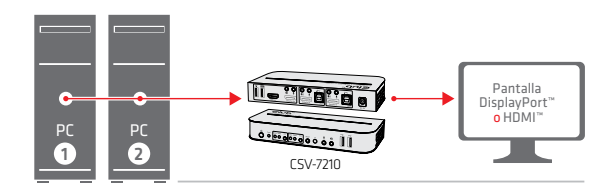

Conecte dos PC a una pantalla DisplayPort™ o HDMI™

FRONTAL

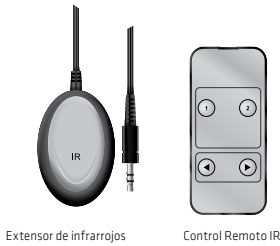

Este es un Conmutador KVM DisplayPort™ de alto rendimiento. Enruta video de alta definición (en múltiples resoluciones hasta 4kx2k@60Hz) y audio de cualquiera de las diversas fuentes a las pantallas. Este conmutador DisplayPort™-KVM no solo tiene la función de swithch manual, sino que también tiene función inteligente así como Función conectable en caliente.

¡Cómo funciona!

### **Cambia fácilmente entre los dos ordenadores conectados.**

Esto se puede hacer usando los botones de selección PC1 o PC2, en el frente de

#### la unidad. O use el **control remoto**.

**remoto** cuando la unidad CSV-1382 está Después de conectar el **extensor IR** al Puerto IR, puede usar el **control**  colocado detrás de la pantalla o el ordenador.

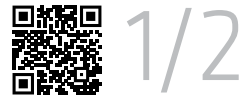

nasta 4Kx2K@60Hz\* Salida de hasta 4Kx2K@60Hz\*

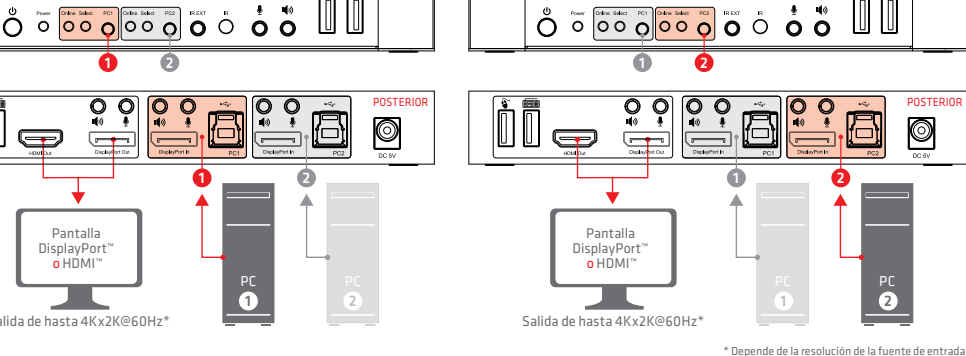

onnect  $w e$ 

Descargo de responsabilidad:<br>Si bien nos esforramos por proporcionar la información más precisa y actualizada disponible, el contenido de este documento puede estar desactualizado o incluir omisiones, inexactitudes u otros

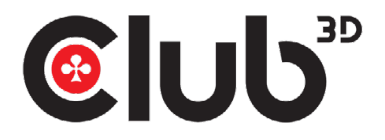

## CSV-7210 GUÍA DE INSTALACIÓN RÁPIDA

Conmutador KVM DisplayPort™/HDMI™ para DisplayPort™ dual 4K 60Hz

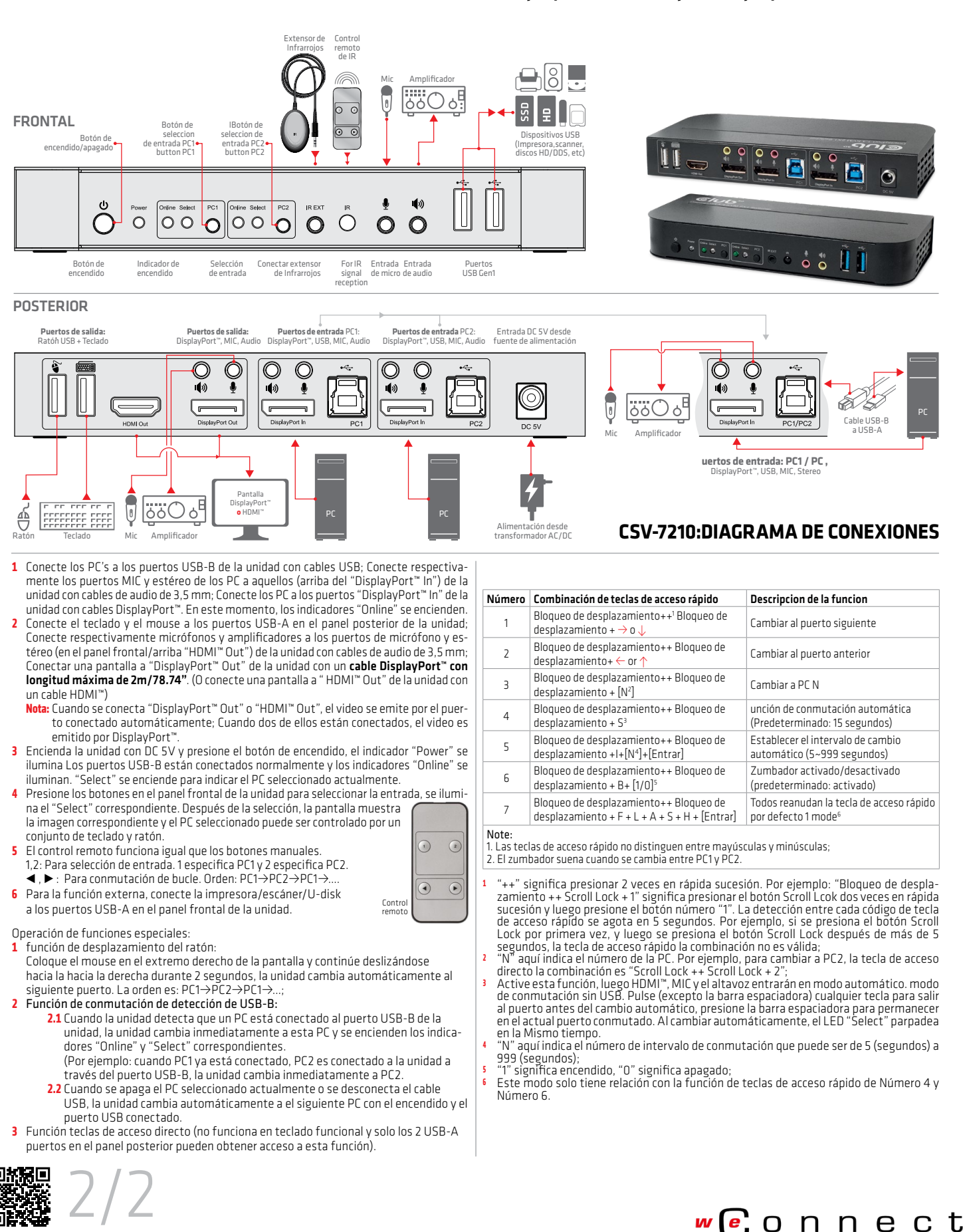

Descargo de responsabilidad:<br>Si bien nos esforzamos por proporcionar la información más precisa y actualizada disponible, el contenido de este documento puede estar desactualizado o incluir omisiones, inexactitudes u otros sulte una descripción general completa de questros Términos y condiciones, en www club-3d com. Todos los demás nombres de marca son marcas comerciales o marcas comerciales registradas y son propiedad